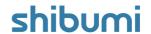

### 144.1-3 & 145.0 Release Notes

29 January 2021

### **Contents**

# 144.1-3 Issue Resolutions

- User activity not being recorded
- Some images aren't loading in production
- Export fails when exporting huge work item views

## 145.0 Enhancements

Hyperlink Attribute

#### **Issue Resolutions**

- Can't assign permissions as app admin: prevents upgrade
- Attachment lists are showing the Settings gear and section API name dialog
- Business rule: 'Run on' disappears for new business rule until page refresh

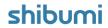

# **Hyperlink Attribute**

#### **Summary**

- Previously, Shibumi provided the ability to include hyperlinks on work items by adding URLs to attachment lists.
- App Admins wanted the ability to treat a single hyperlink like any other
  attribute but these URL attachments could not be displayed independently on
  a form, could not be included as a column in a work item list or view, could not
  be dynamically defined (i.e., calculated), and could not be referenced in
  business logic expressions.
- Now, there is a Hyperlink attribute that can be displayed on forms, in lists/views, and referenced in business logic in all areas that any other attribute can be referenced.

#### Applicable to

· Forms, Lists/Views

#### Set up

- When customizing a Form section on a template, click the Add Field button, select Hyperlink from the left menu, and enter a Name for the attribute.
- The 'Open in' option defines whether the link should open in a new browser tab or on the same browser tab that is currently displayed.
- Click Add. Save the section. Publish the template.
- Click into the hyperlink field to enter a URL. When a URL is entered, it appears as a link icon. To edit the URL, click the pencil icon.

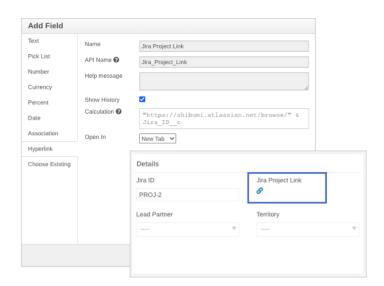

#### **Additional Notes**

- The hyperlink attribute can be calculated, included in business logic expressions, displayed on list/view sections, and have a value set to it via a business rule.
- To bulk edit a hyperlink, **https://** is required at the start of the URL. Shibumi does not support http:// URLs.
- When dynamically defining a hyperlink attribute, a new urlEncode() function can be used if a referenced attribute may have spaces.

Ex. "http://google.com/?q=" & encodeUrl(Search\_Field\_\_c) where 'Search Field' resolves to a text string with spaces

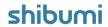

### **Resolved Issues**

#### Issues

| Release |   | #    | Issue                                                                      |
|---------|---|------|----------------------------------------------------------------------------|
| 144.2   | * | 7602 | User activity not being recorded                                           |
| 144.3   | * | 7607 | Some images aren't loading in production                                   |
|         | * | 7606 | Export fails when exporting huge work item views                           |
| 145.0   | Ť | 7597 | Attachment lists are showing the settings gear and section API name dialog |
|         |   | 7605 | Can't assign permissions as app admin                                      |
|         |   | 6826 | Business rule: Run on disappears for new business rule until page refresh  |